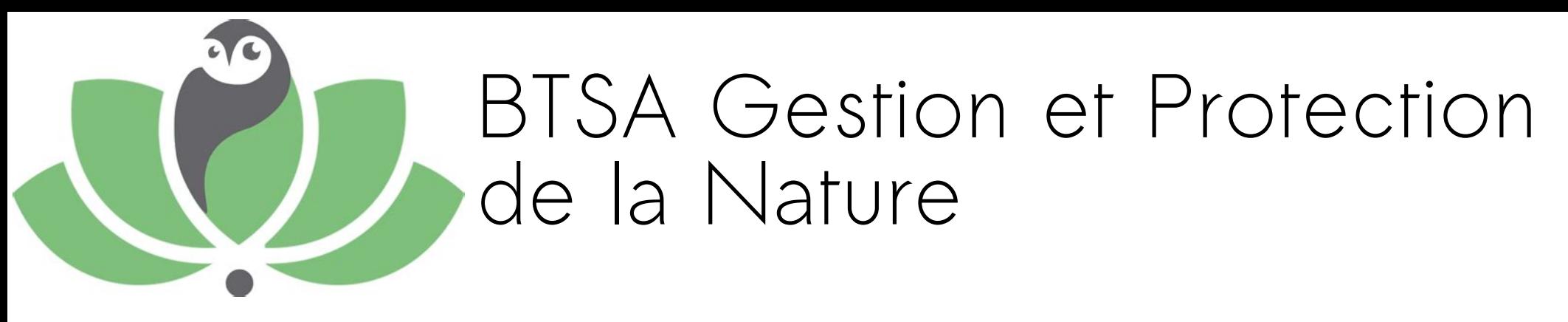

Systèmes d'information géographique

#### Le SIG : définition, objectifs, concepts et outils

Montpellier - du 3 au 7 janvier 2022 Mathieu Bossaert : sig@cen-occitanie.org

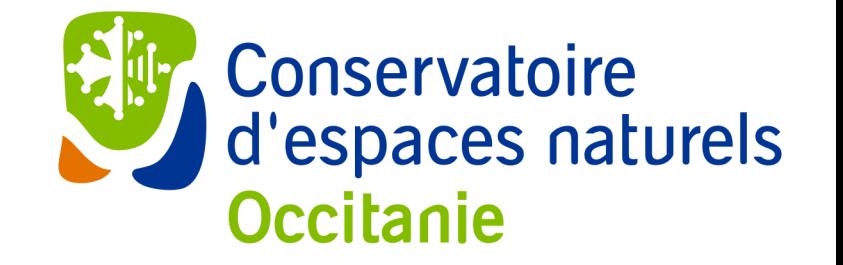

## Mon parcours

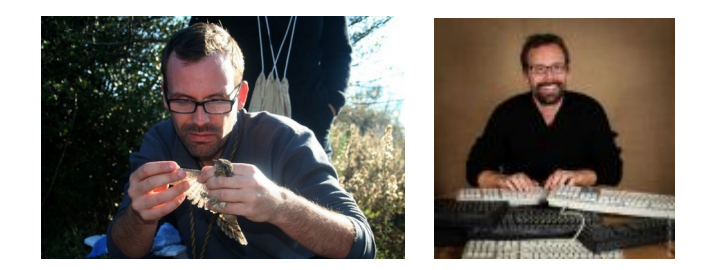

- Maîtrise d'écologie à Lille en 1999
- Bénévole dans une association en 2000
- Bagueur du CRBPO de 2000 à 2013
- Objecteur de conscience à la Station biologique de la Tour du Valat 2001-2002
- DESS/Master 2 d'informatique en 2002/2003
- Géomaticen au CEN depuis 2005

#### Objectif des séances

- Faire de vous des spécialistes du SIG
- Montrer l'importance des SIG nos métiers
- Démystifier le SIG
- Vous montrer que ce n'est pas si compliqué
- Vous donner des éléments pour approfondir vos compétences dans ce domaine
	- liens vers des documentations
	- liens vers des données
- Vous proposer un premier contact avec des outils que vous serez amenés à utiliser → affichage de données sur une carte

SIG : Définitions

- Système d'Information Géographique
- Logiciel de Cartographie et d'analyse de données

Le plus souvent, on emploie le terme SIG pour désigner un logiciel de cartographie. C'est une utilisation réductrice du terme mais c'est bien de cela que nous allons parler.

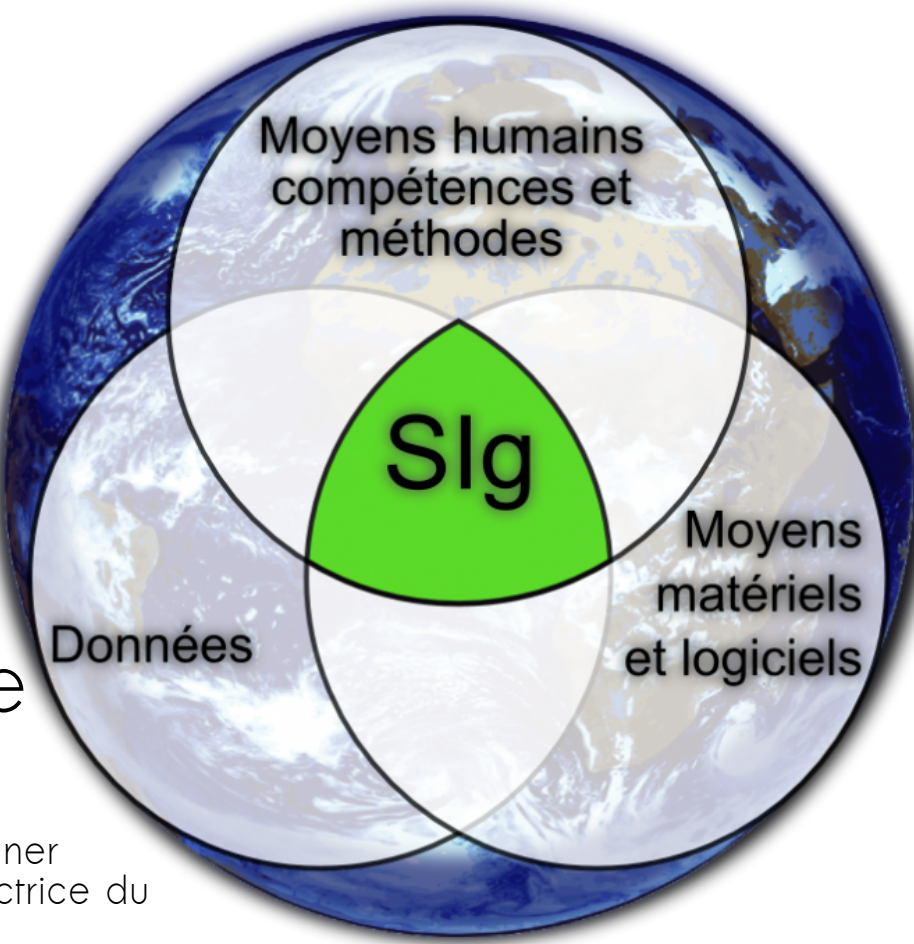

## Les besoins et applications du SIG

- Diagnostic de site
- Faire des préconisations de gestion
- Suivi des travaux de gestion
- Inventaire d'espèces, d'habitats
- Inventaire des équipements
	- martelières
	- platelage
	- balisage

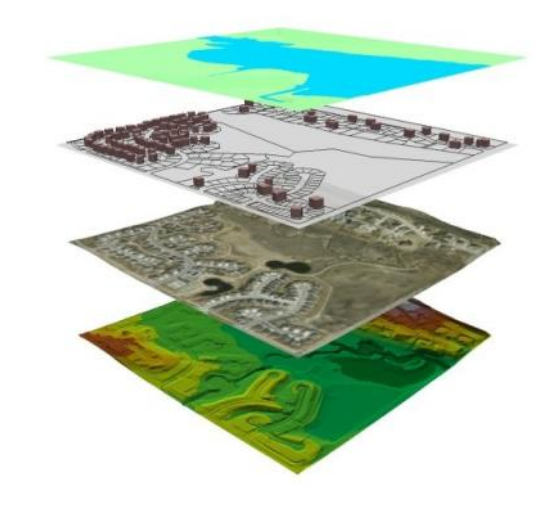

## Applications : relations spatiales

Dans quelles communes se trouvent ces station d'espèce protégée ?

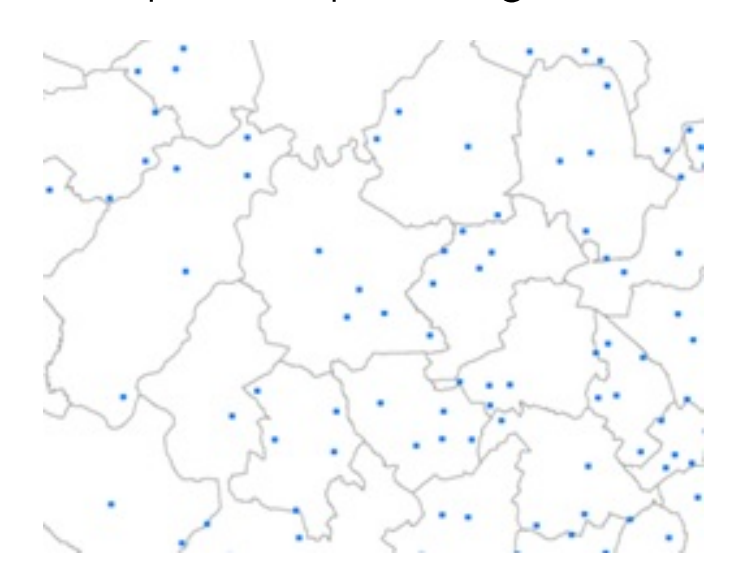

Dans quelles communes passe le fleuve Hérault ?

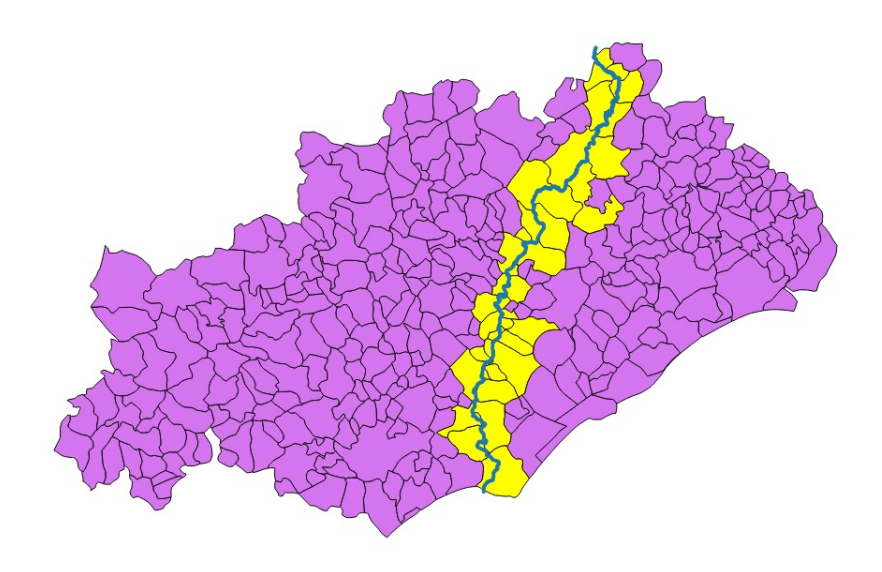

## Applications : relations spatiales

Quelles sont les commune situées dans un rayon de 30 km ?

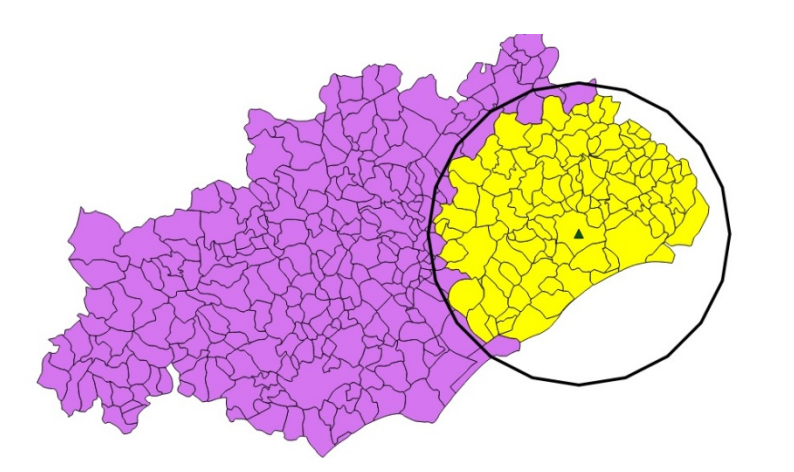

Quelles sont les communes de plus de 1500 habitants ?

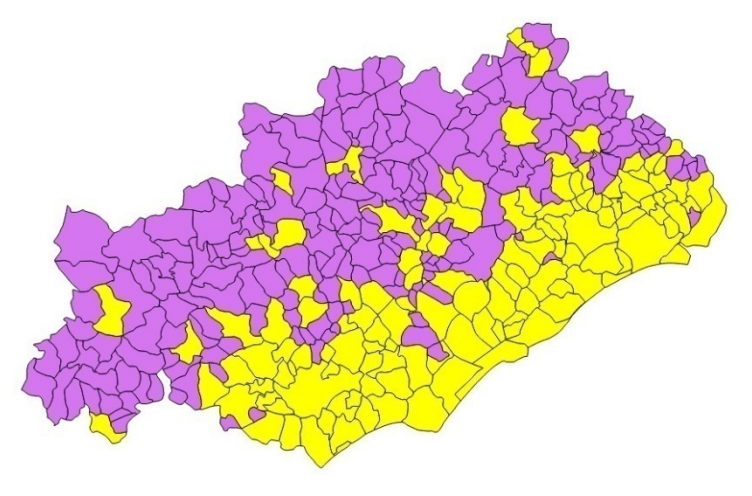

## Type de données « vecteur »

information spatiale + information attributaire

Les formats courants :

– gpkg, shp, geojson, csv, kml, gpx, tab

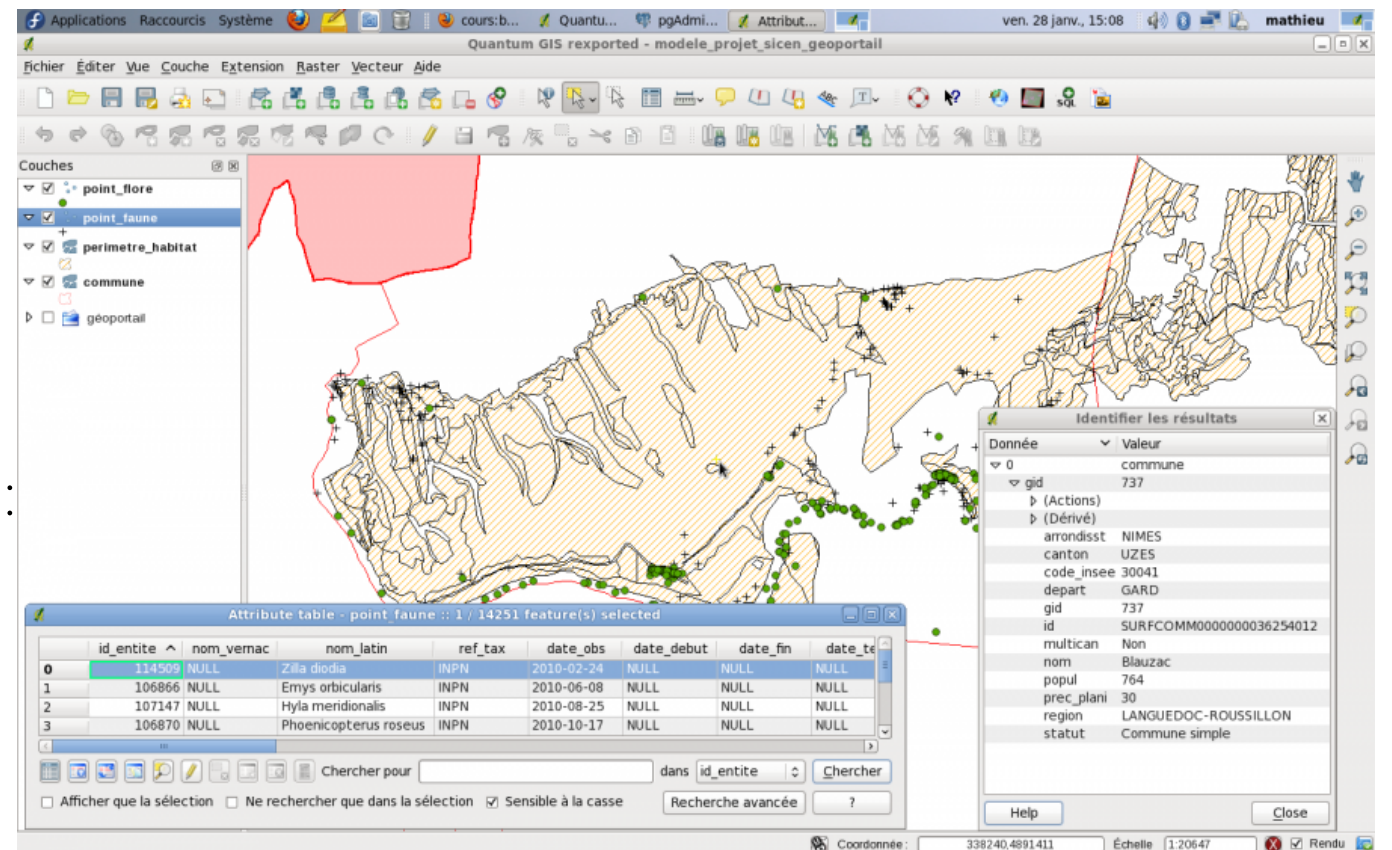

## Type de données « raster »

Une valeur par pixel

- Temp.
- Altitude
- Indice de végétation..
- Occupation du sol

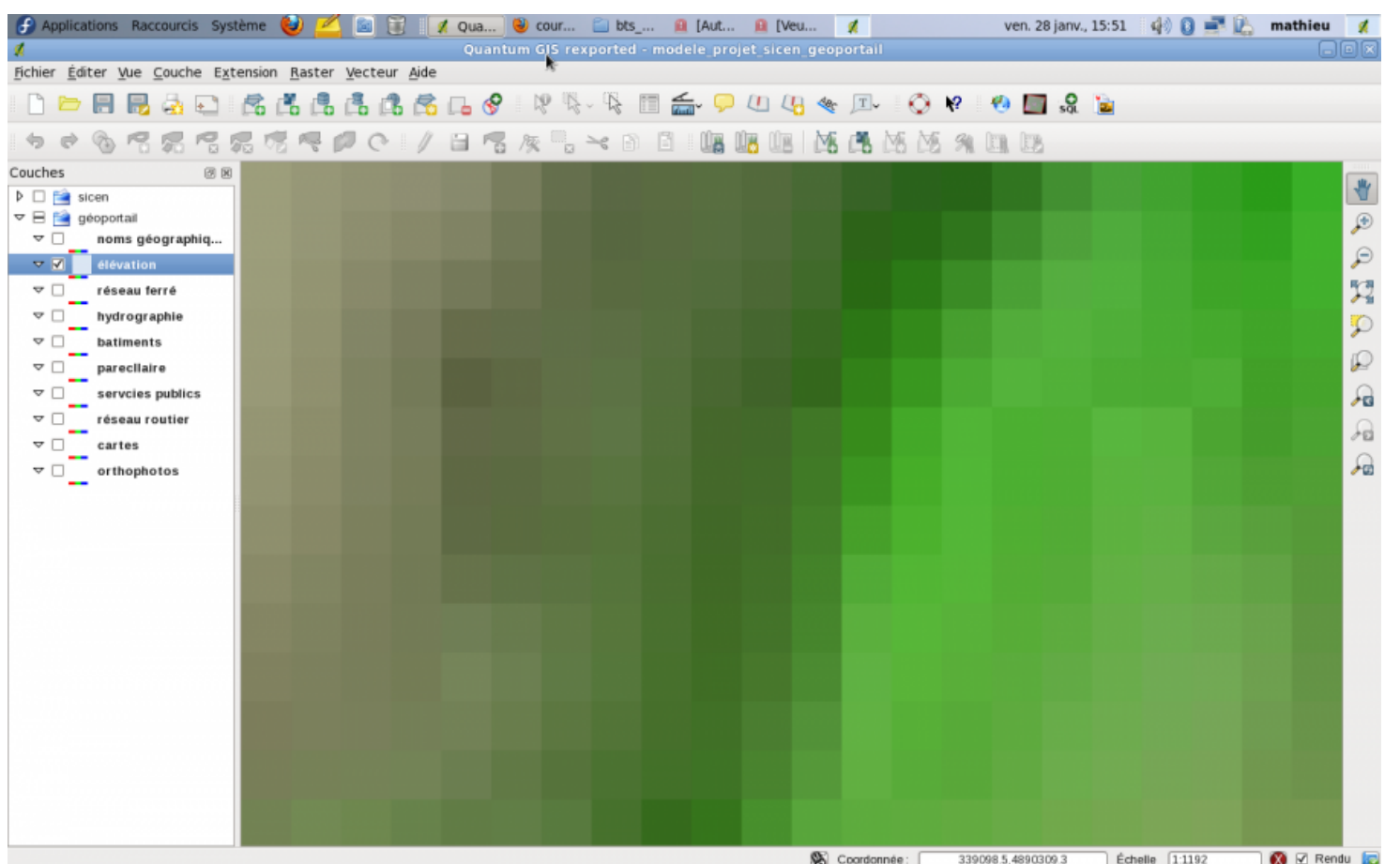

## Type de données « image »

C'est un cas particulier de raster. Chaque pixel contient une valeur de couleur

les formats courants :

– asc, xyz, tiff, autres formats d'images

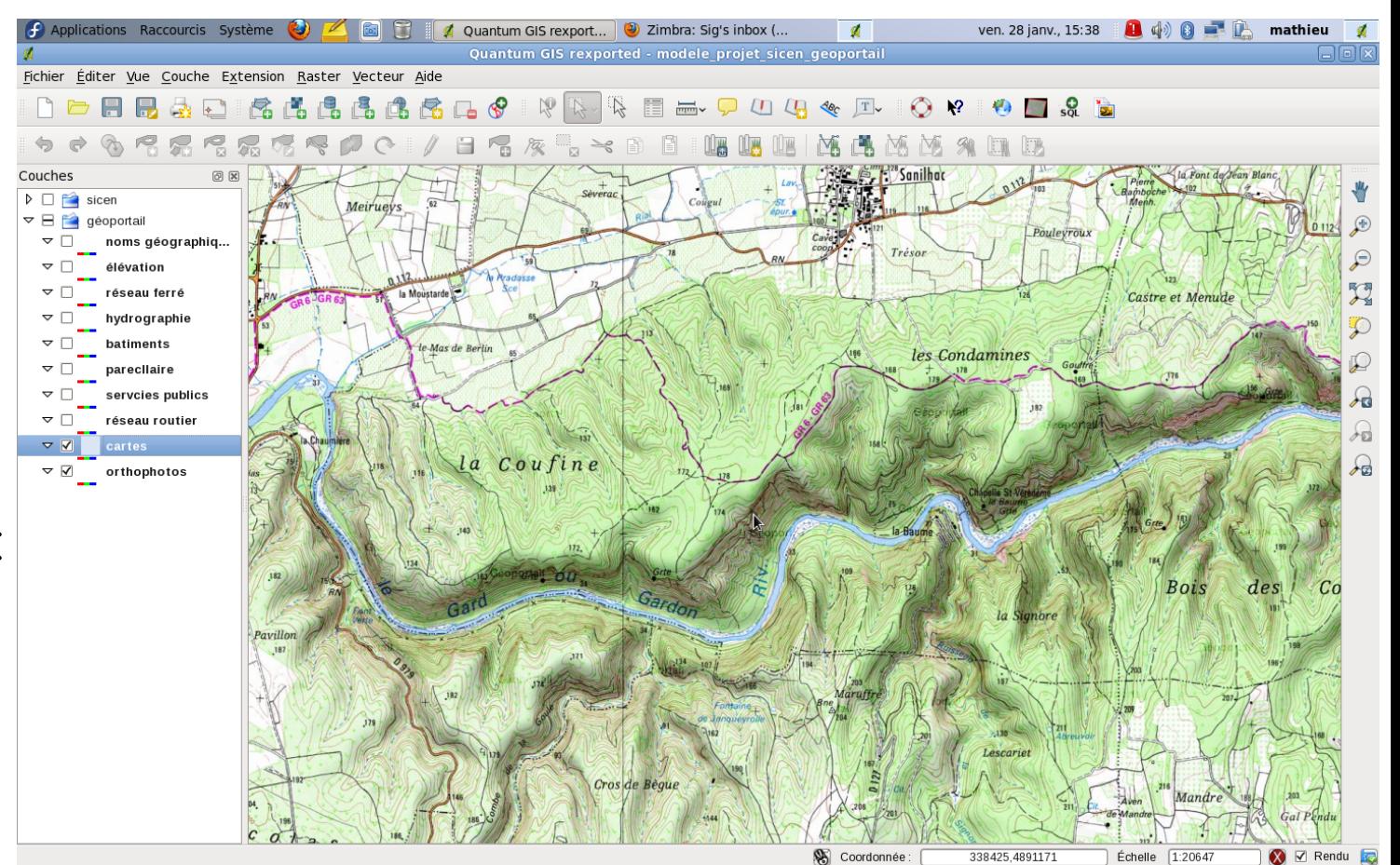

#### Comparaison raster / vecteur

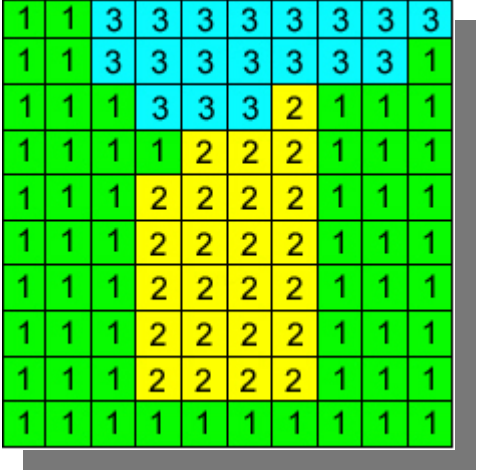

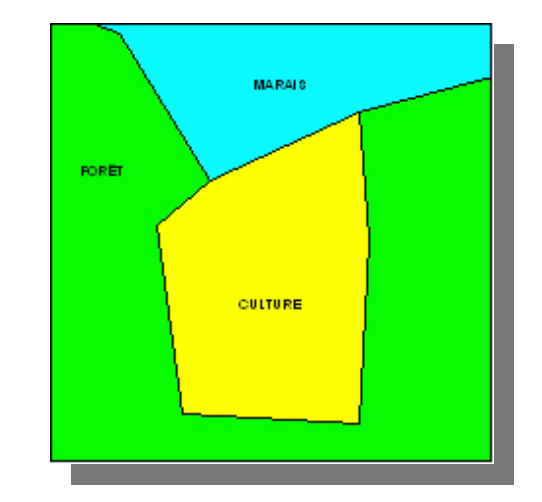

# Les coordonnées

#### Longitude (long.)

- La longitude exprime le positionnement est-ouest d'un point sur Terre.
- $\bullet$  La longitude est donc une mesure angulaire sur 360° par rapport à un méridien de référence, de -180° (ouest) à +180° (est).
- Le méridien de référence est le méridien de Greenwich.

#### Latitude (lat.)

- La latitude exprime le positionnement nord-sud d'un point sur Terre, au nord ou au sud de l'équateur.
- Elle s'étend de 0° à l'équateur à 90° aux pôles.

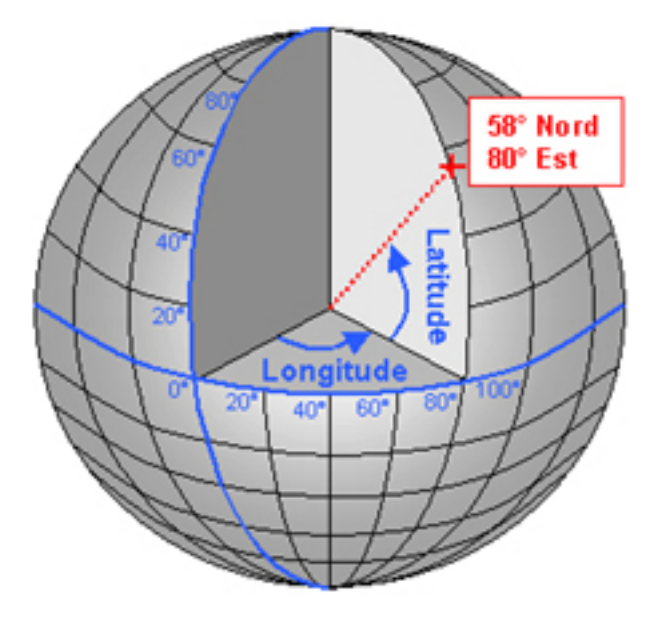

#### Les coordonnées

Les coordonnées géographiques sont traditionnellement exprimées dans le Système sexagésimal :

- DMS Degré: Minute: Seconde (49° 30' 00" 123° 30' 00")
- DM Degré:Minute (49° 30.0' 123° 30.0')
- DD Degré décimal (49.5000° 123.5000°), généralement avec 4 décimales.

Le WGS 84 est le système géodésique associé au système GPS il s'est rapidement imposé comme la référence universelle pour la cartographie.

Ou l'art ou la difficulté de représenter une sphère dans un plan

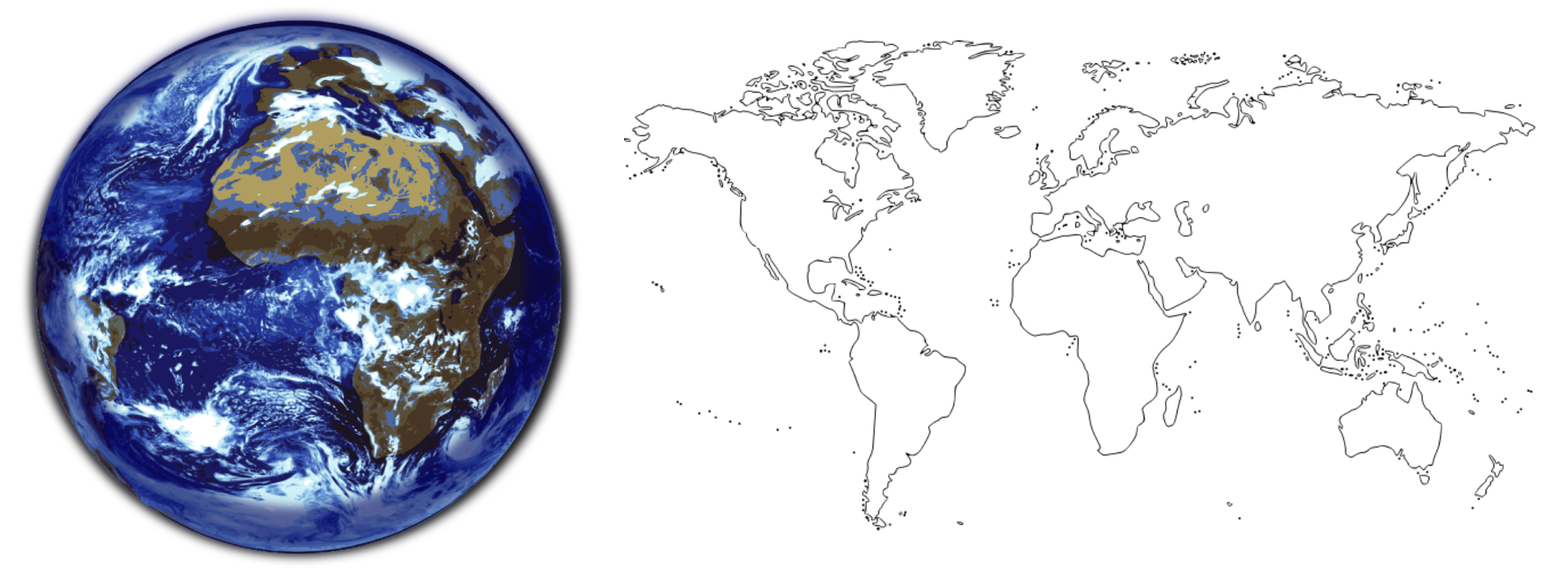

[La carte impossible](https://www.onf.ca/film/carte_impossible/#temp-share-panel)

Projection de Mercator : cylindrique

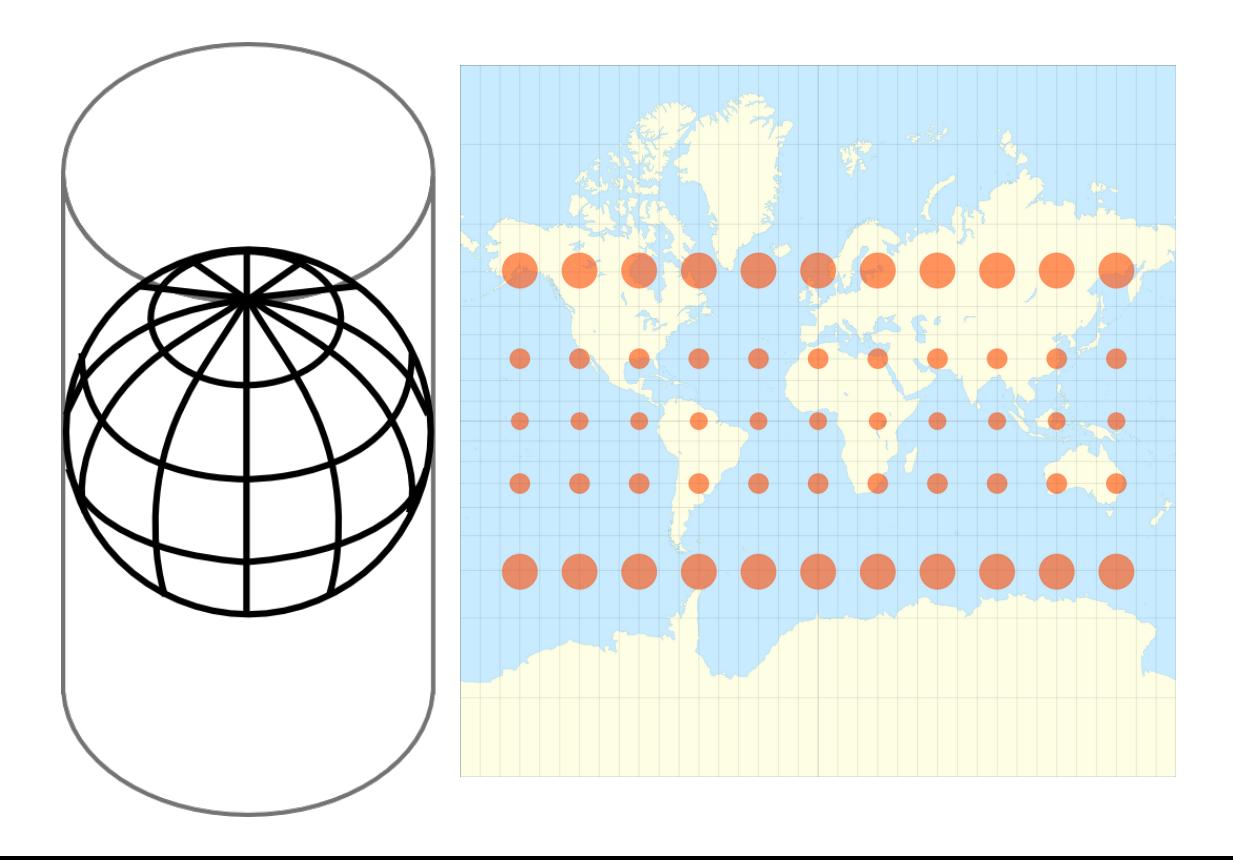

MERCATOR PROJECTION VS THE TRUE SIZE OF COUNTRIES

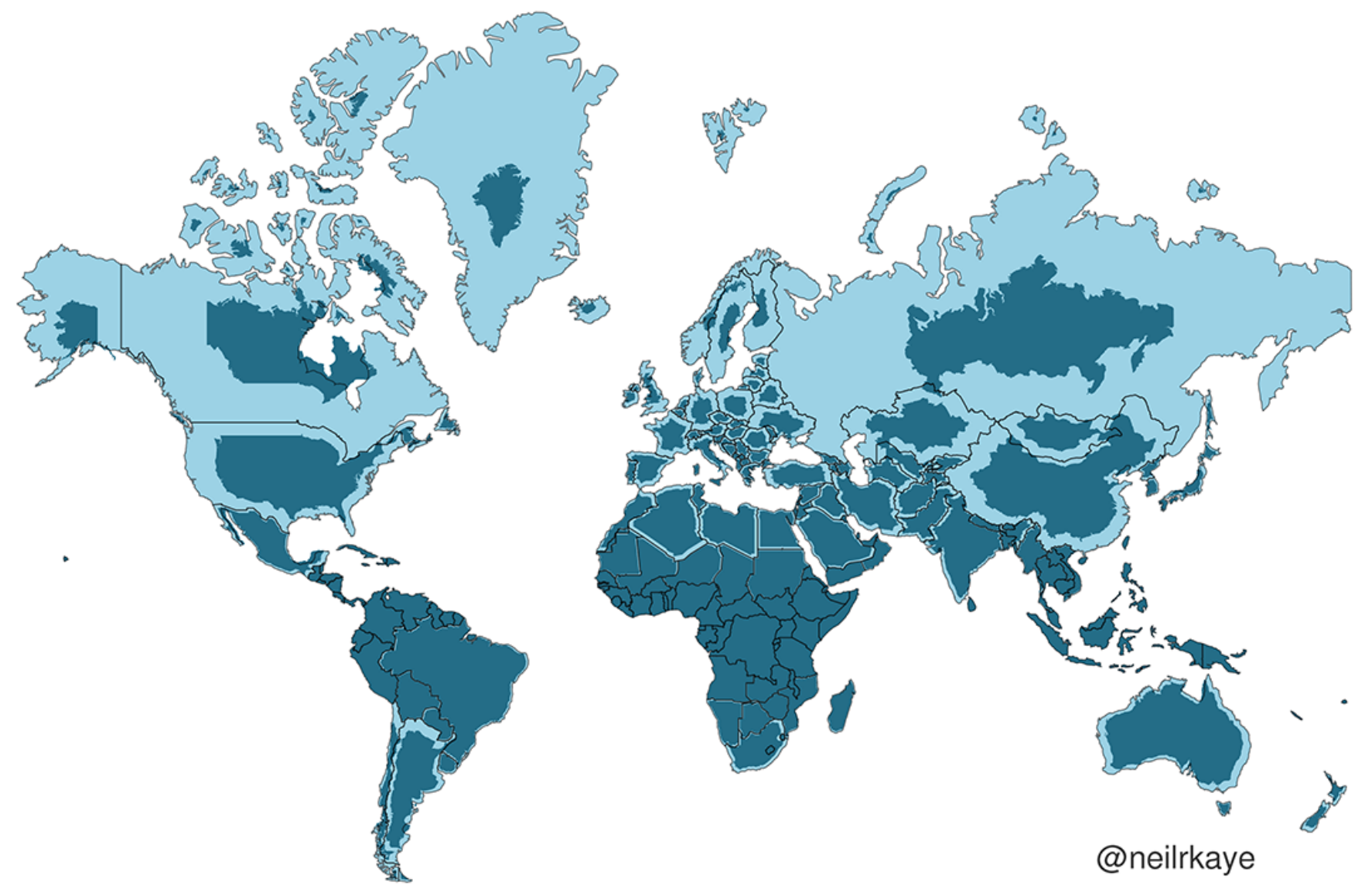

Projection Lambert : conique

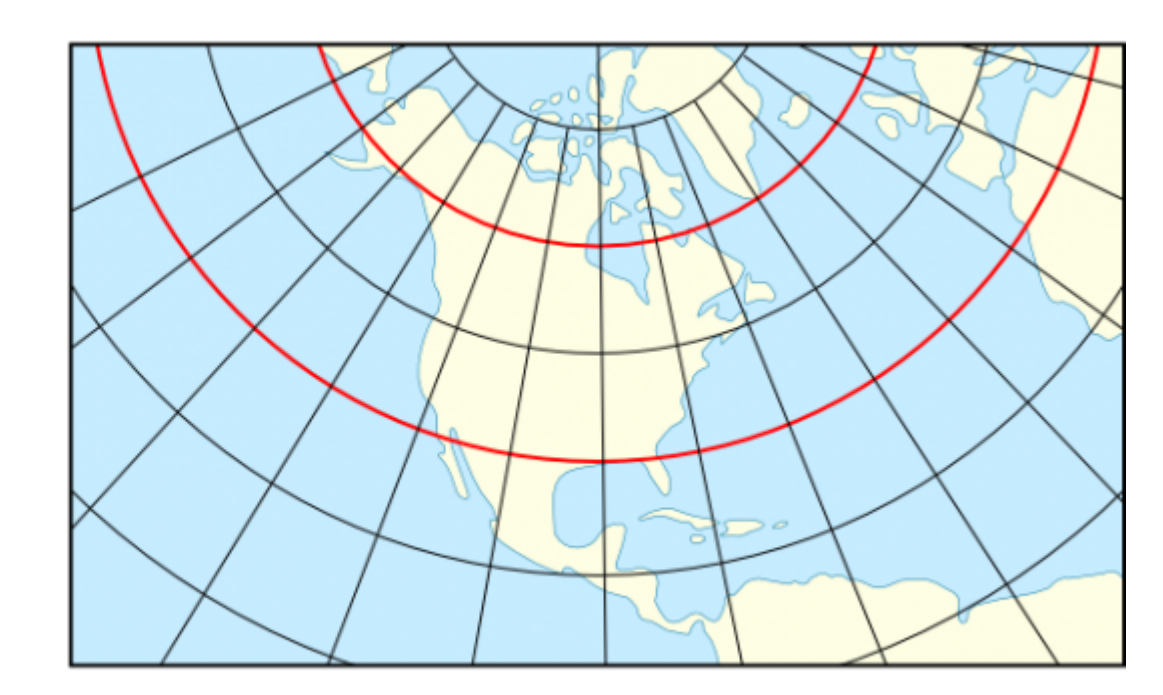

Peu de déformation à l'échelle locale (France)

Une fonction mathématique va permettre le passage d'une coordonnée géographique à une coordonnée cartographique

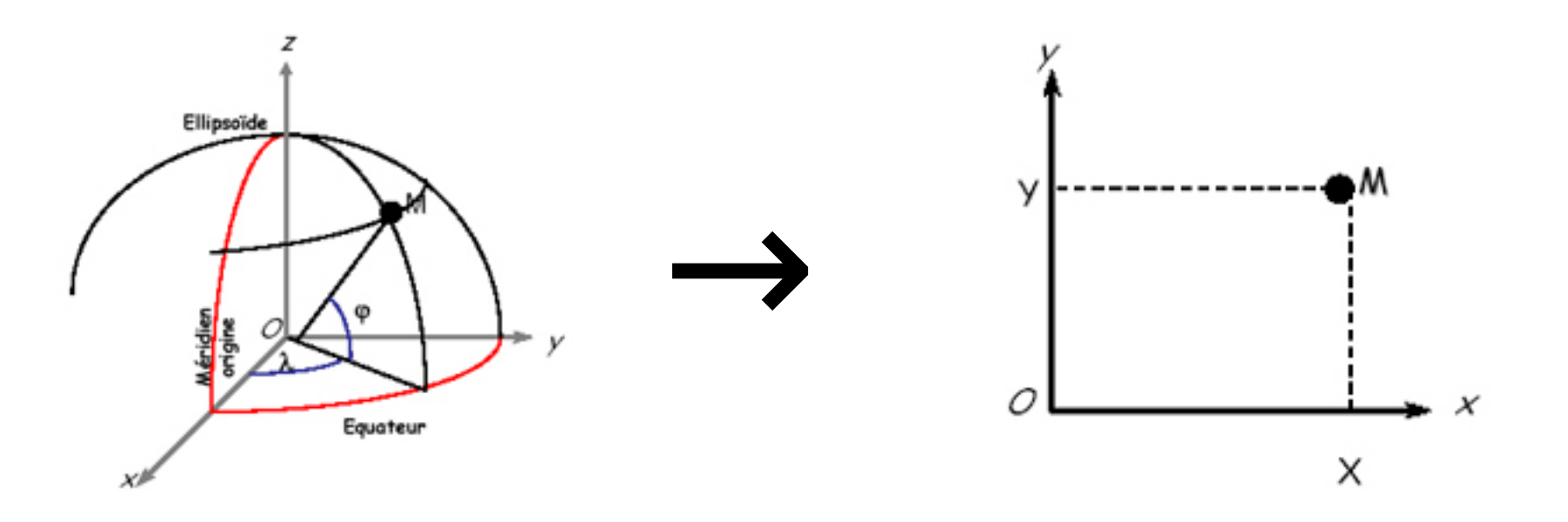

Les logiciels de SIG s'accommodent très bien des différentes projections et pratiquent la reprojection à la volée.

→ Importance du paramétrage des préférences du logiciel

Si vos données ne se superposent pas correctement, c'est que la projection d'une des couche est mal définie

#### Les attributs / la table attributaire

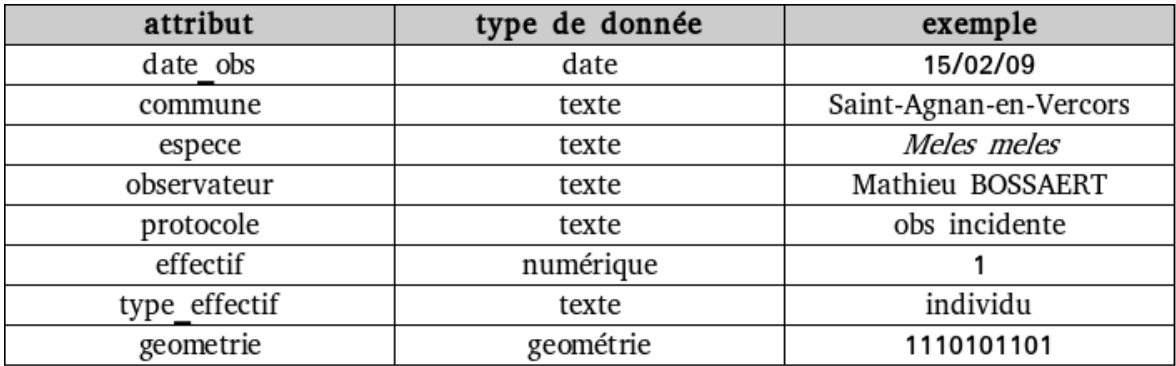

Différents types existent : nombre, texte, date, booléen (logique)…

Pour tous ces types il existe une « valeur » spéciale qui est NULL qui correspond à l'absence de valeur.

L'utilisation de ces types lors de la création d'une table attributaire va nous permettre de "contrôler" partiellement la saisie.

Selon le type de données des attributs, différents opérateurs existent :  $\neq$ , $>$ ,  $\lt$ ,  $=$ ,  $\lt$  $>$ , like... "intersect", "contains"...

#### Installation de QGIS

Les versions de QGIS : LTS vs. dernière version

Nous travaillerons cette semaine avec la version 3.16

Communauté très active : en cas de difficulté / bug

→ chercher sur les forums ([https://georezo.net\)](https://georezo.net/forum/viewforum.php?id=55)

→ si bug → le faire remonter, via les forums ou mieux via la plateforme dédiée : <https://issues.qgis.org/issues>

Guide réalisé par les cllègues du CEN Normandie : → https://si.cen-occitanie.org/guide\_qgis\_3-4/

Extensions conseillées :

– Spreadsheet layers (à compléter dans la semaine)

## Découverte du logiciel

- → Gestion des données (Créer, définir, importer des données)
- → Visualisation (Symbologie, étiquettes…)
- → Édition (Saisie des données)
- → Analyse (Sélection, interrogation, croisement de couches)
- → Mise en page

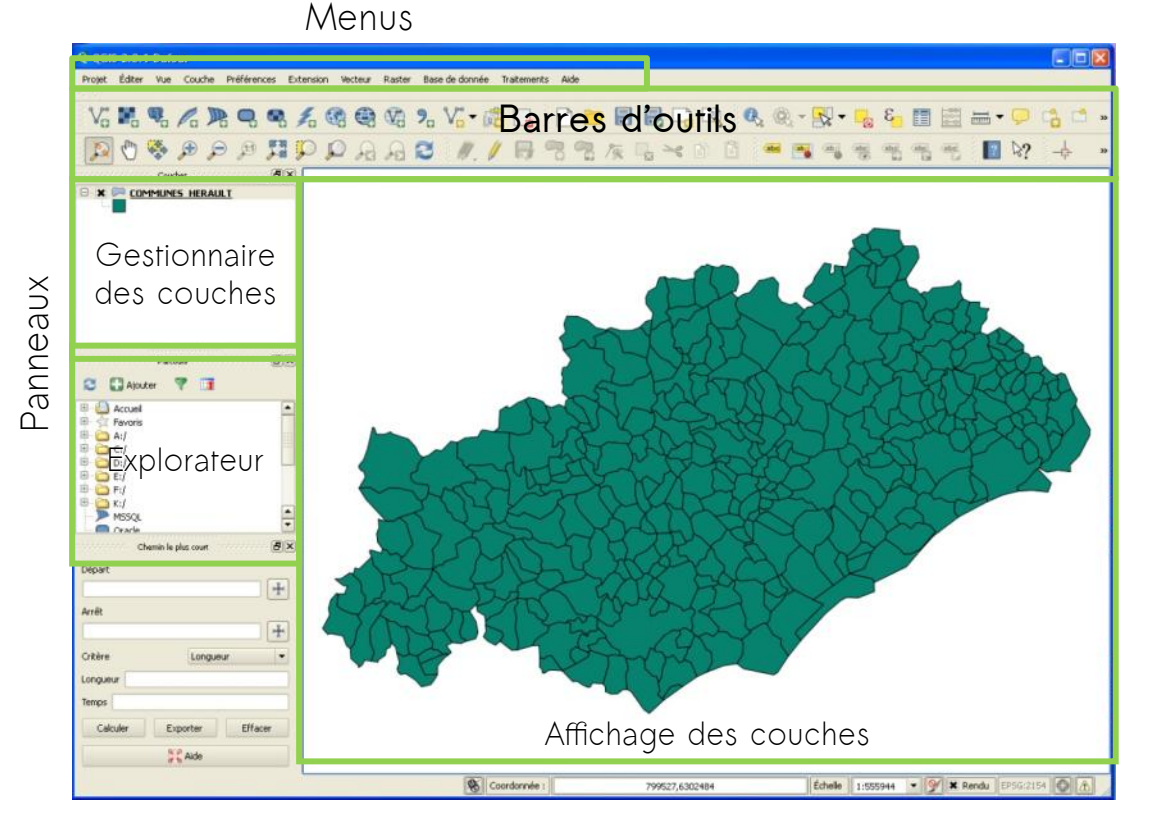

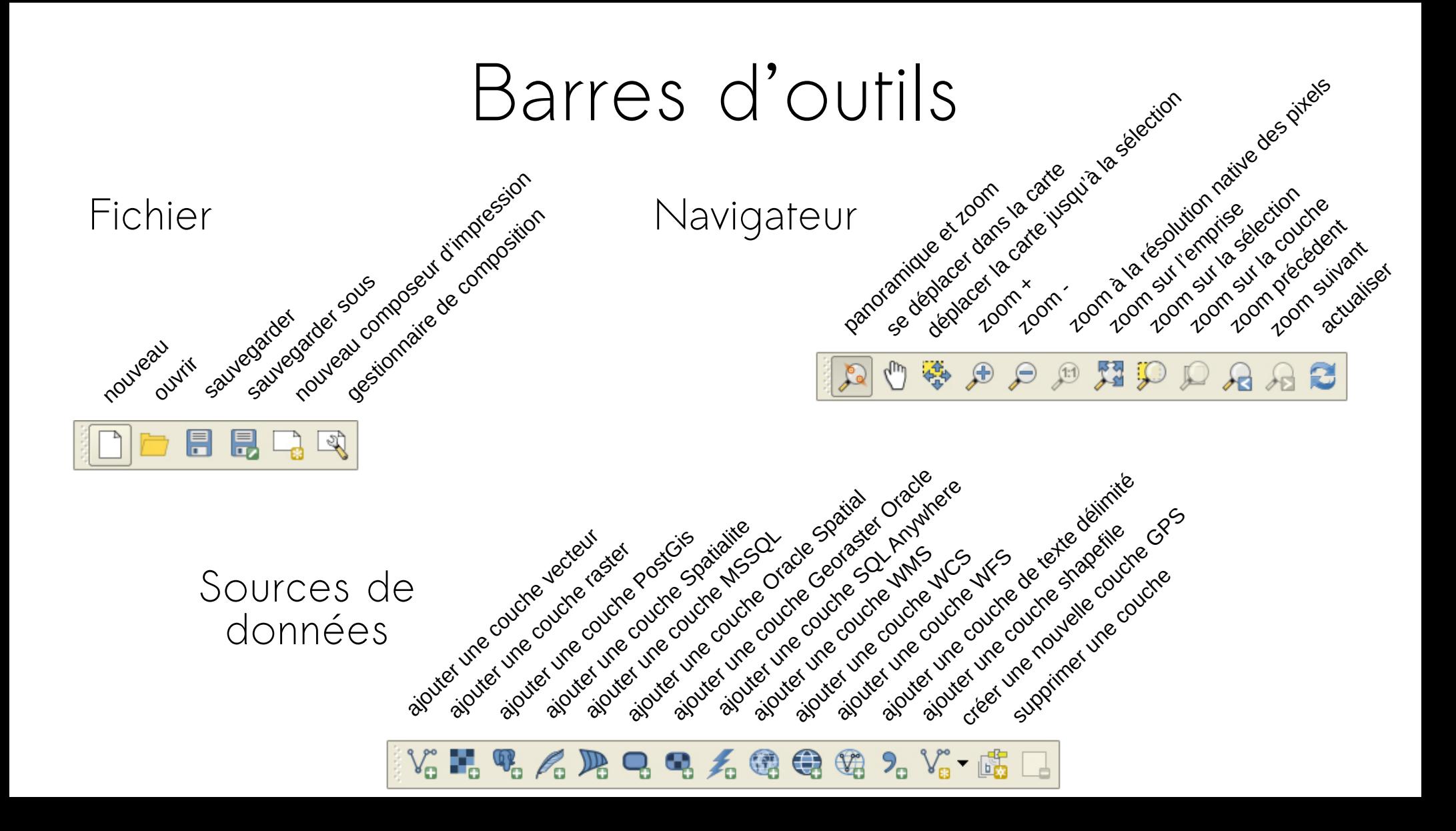

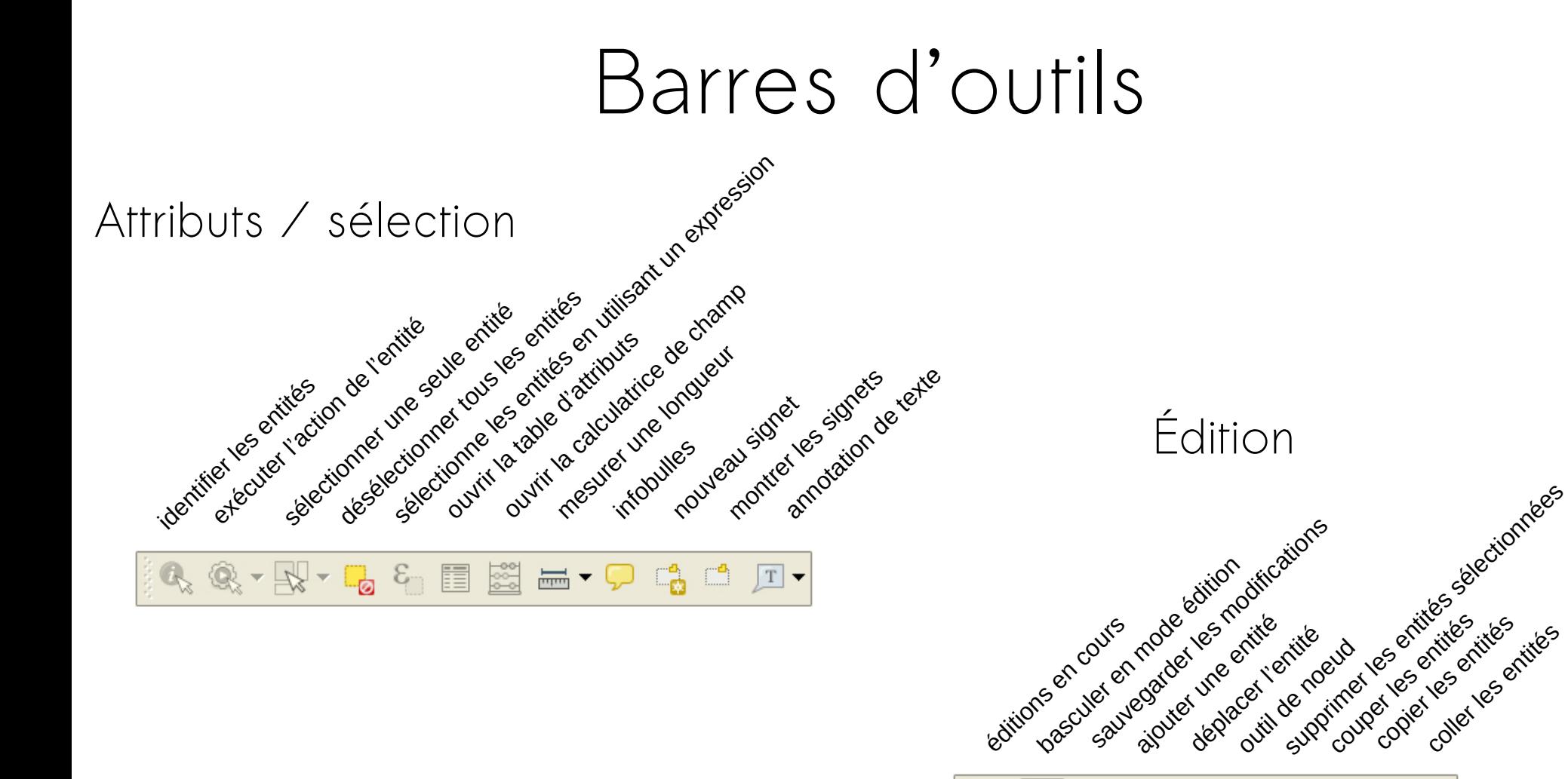

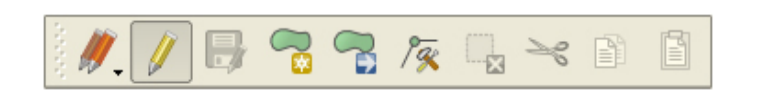

## Configuration du logiciel

- Projection
- taille des icônes
- police préférée
- ...

#### Ressources

- Logiciels libres complémentaires
	- Inkscape (dessin vectoriel) : <http://www.inkscape.org/>
	- Scribus (PAO) : [http://www.scribus.net](http://www.scribus.net/)
- Cours, tutoriels, aides (non exhaustif)
	- [Tutoriel de l'UMR PAssages](http://ouvrir.passages.cnrs.fr/tutoqgis/)
	- [les fiches du SIGEA](https://sigea.educagri.fr/tutos-sig/tutos-qgis)
	- [Le manuel d'entraînement](https://docs.qgis.org/3.16/fr/docs/training_manual/)
	- [La documentation officielle de QGIS](http://docs.qgis.org/3.16/fr/docs/user_manual)
	- [Son utilisation avec Inkscape](http://rootabagis.blogspot.com/2010/06/bulletproof-mapping-partie-1.html)
	- <https://georezo.net/>

## IGN Données

- [Service web « de découverte de l'IGN »](https://geoservices.ign.fr/services-web-decouverte)
- [Les autres services web de l'IGN](https://geoservices.ign.fr/services-web)
- [Données ouvertes de l'IGN](http://www.ign.fr/institut/activites/lign-lopen-data)

Périmètres d'inventaire et périmètres réglementaires

- DREAL L-R de votre région (ci-dessous Occitanie)
	- Adresse du flux WMS : https://datacarto.picto-occitanie.fr/wms?
	- Adresse du flux WMTS : https://datacarto.picto-occitanie.fr/wmts?
	- Adresse du flux WFS : https://datacarto.picto-occitanie.fr/wfs?
- [MNHN](http://inpn.mnhn.fr/isb/download/fr/maps.jsp) (mise à jour moins récente qu'en DREAL)

Référentiels taxonomiques et habitats

– [https://inpn.mnhn.fr](https://inpn.mnhn.fr/)

#### Données

Cadastre

– <https://cadastre.data.gouv.fr/>

Occupation du sol

– [Corine Land Cover](https://www.statistiques.developpement-durable.gouv.fr/corine-land-cover-0)

Divers

- <https://www.opendatarchives.fr/>
- <http://openstreetmap.fr/>
- <http://www.naturalearthdata.com/downloads/>
- [http://www.worldclim.org](http://www.worldclim.org/) données climatiques et MNT → (grilles)

#### Données

- OpenData
- https://www.opendatarchives.fr/

Naturalistes

- SINP des différentes régions
- Site [OpenObs](https://openobs.mnhn.fr/) de l'INPN
- Inaturalist

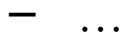

## Le fil rouge de la semaine

● Réaliser une carte de présentation d'un site naturels

- Enjeux présents sur le site (illustrations)
- Contexte réglementaire (N2000, ZNIEFF, APB…)
- Présentation des gestionnaires
- Chemins / itinéraires ouverts au public
- Points d'intérêts divers (petit patrimoine bâti, point de vue...)

## Proposition de méthode

- Trouver des exemples, faire une « maquette »
- Faire de la bibliographie
- Aller chercher les informations utiles
	- Périmètres
	- Contour du site
	- Couche des communes
	- Sentiers, ...
- Illustrations (personnelles ou autre)
- Choisir un fond de carte

Pour toutes ces données :

**attention aux droits d'utilisation, il faut qu'elles puissent être affichées / imprimées et il faudra citer les sources**

#### TP - Préfectures

- Trouver les données Admin-Express sur Internet
- Ajoutez la couche des communes de France
	- Filtrez les communes de la région Occitanie
	- Zoomez sur l'emprise de la couche
- Changez le style de la couche pour afficher les communes avec un simple trait (pas de rémplissage)
- Dupliquez la couche des communes
	- Filtrez les préfectures et sous-préfectures
- Affichez des étiquettes avec le nom de ces communes
- Enregistrez le projet en tant que « Préfectures d'Occitanie »

## TP – Préfectures de régions

- Créez un nouveau projet
- Affichez à la carte la couche des départements de France
	- Zoomez sur l'emprise de la couche
- Attribuer une couleur à chaque département selon sa région → une couleur par région
- Ajouter la couche des préfectures de région
- Ajoutez la capitale
- Enregistrez le projet en tant que « Préfectures de Régions »

### TP – Occitanie en France

- Affichez seulement les départements de la région "Occitanie"
	- Renommez cette sélection "Occitanie"
- Affichez en plus les autres départements de France
	- Renommez cette sélection couche "autres régions"
- Affichez les départements d' "Occitanie" avec un fond vert transparent et un contour pointillé noir
- Changez la symbologie des départements de la couche "autres régions" de manière à ce que les départements d'une même région aient la même couleur (une couleur par région)
- Enregistrez le projet en tant que «Occitanie »

## TP - Démographie

- Affichez la couche des communes de France
	- Réalisez un affichage qui varie selon la <u>densité</u> de la population et qui met en évidence la pression démographique sur le Littoral
	- Chercher un mode de représentation efficace
- Enregistrez le projet en tant que « Démographie »

#### TP – Fonds de cartes

- Chargez la couche des départements
- Supprimez le remplissage et ne gardez que le contour
- Ajouter les fonds de carte de l'IGN

→ couche WMTS, voir ici

https://geoservices.ign.fr/services-web-decouverte

- Ajoutez le fond orthophoto de l'IGN
- Testez les fonds « Stamen » proposés dans l'extension « Openlayers plugin ». Nous verrons plus loin un moyen plus stable de les afficher.
- TP Sources de données « web » 1 Nous allons ajouter de nombreuses sources de données à votre instance de QGIS
- Ajouter le fond OpenTopoMap aux fonds « XYZ » disponibles  $\rightarrow$  https://a.tile.opentopomap.org/{z}/{x}/{y}.png
- Ajouter  $|e/|es$  fond(s) « Stamen »

→ [http://maps.stamen.com](http://maps.stamen.com/) (cherchez les URL des services carto)

- Ajouter d'autres données de l'IGN (WMS ou WFS selon vos besoins / envies)
	- → <https://geoservices.ign.fr/services-web-essentiels>
	- → <https://geoservices.ign.fr/services-web-experts> (reprend une partie des données IGN déjà vues)

#### TP – Sources de données « web » - 2

- Ajouter le service web de la DREAL d'Occitanie à vos sources de données WFS
- IDEM pour l'INPN
	- → WFS : [https://ws.carmencarto.fr/WFS/119/fxx\\_inpn?](https://ws.carmencarto.fr/WFS/119/fxx_inpn?)
	- → WMS : [https://ws.carmencarto.fr/WMS/119/fxx\\_inpn?](https://ws.carmencarto.fr/WMS/119/fxx_inpn?)
- Les données WMS et WFS du SANDRE

#### $\rightarrow$ [https://www.sandre.eaufrance.fr/actualite/evolution-des-services-we](https://www.sandre.eaufrance.fr/actualite/evolution-des-services-web-g%C3%A9ographiques) [b-g%C3%A9ographiques](https://www.sandre.eaufrance.fr/actualite/evolution-des-services-web-g%C3%A9ographiques)

● Visitez la plateforme OpenObs, testez la recherche de données et leur téléchargement.

## TP – Mises en page / Composition

- Créer une carte des Salines de Villeneuve (format paysage)
	- Contour du site, sentiers…
	- Et si nous y « dessinions » un sentier...
- Ajouter un titre, une légende, une échelle, une flèche du Nord, une photo du bâtiment d'accueil, de flamant rose… Le logo du CEN et de la métropole de Montpellier qui sont cogestionnaires
- Exportez la carte en PDF

#### Extensions diverses / MNT

• QGIS2threejs :

<https://qgis2threejs.readthedocs.io/en/docs/>

- $\bullet$  Track Profile to Web  $\cdot$ [https://plugins.qgis.org/plugins/track\\_profile\\_2\\_web/](https://plugins.qgis.org/plugins/track_profile_2_web/)
- QGIS Resource sharing :

<https://qgis-contribution.github.io/QGIS-ResourceSharing/>

## Évaluation

- Cartographie de la répartition des de 3 espèces de votre choix
	- 1 sp. animale et 2 sp. végétales
	- dans et à proximité de la RNR des Gorges du Gardon
- Vous ferez apparaître sur la carte
	- les limites du site sur un fond de carte (carte ou photo aérienne)
	- la légende présentant les objets représentés sur la carte,
	- un titre / une échelle / une flèche représentant le Nord
	- un texte précisant l'origine des données utilisées
	- la photo d'une des espèces choisies
	- Bonus : dessiner un parcours de découverte
- Exportez la carte en PDF, nommez le fichier prenom\_nom.pdf dans le « drive » du BTS